# 販売王14/販売王14 販売・仕入・在庫

# 「サービスパック」利用マニュアル

ソリマチ株式会社

#### ■本サービスパックの対応内容

本サービスパックでは「販売王14」および「販売王14 販売・仕入・在庫」のいく つかの機能について改善が施されております。 販売王をご活用いただくため、今後もサービスパックで内容の充実を継続する予定です。

#### ■制限事項

本アップデートプログラムには以下の制限があります。

□販売王14または、販売王14 販売・仕入・在庫(LANパックを含む)の Ver14.00.00 以降 がインストールされているパソコンをお持ちのお客様のみが導 入可能となっております。

## ■注意事項

販売王14または販売王14 販売・仕入・在庫、および顧客王14を起動している状態 では、インストールを行う事ができませんので、販売王14または販売王14 販売・仕 入・在庫、および顧客王14を終了してから操作してください。

## ■インストール手順

プログラムは圧縮されており、ダウンロード後「SAL14SP○○○○○○○.exe」を実行され ますと、自己解凍の後に次の画面が表示されます。

(○○○○○○○は、ホームページからダウンロードする際に表示されている数字です。)

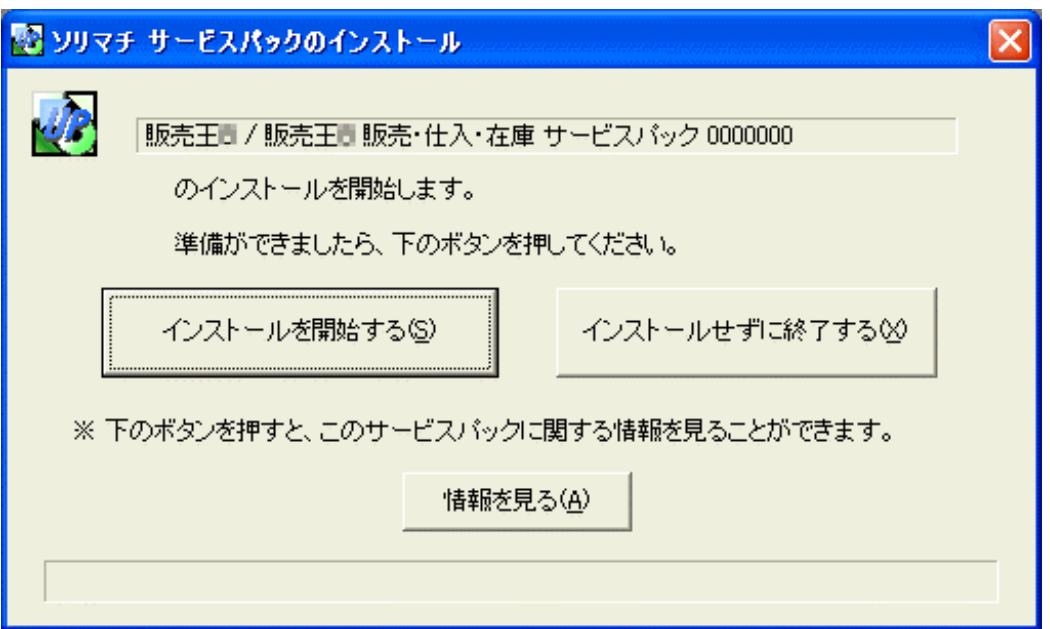

- ①販売王14/販売王14 販売・仕入・在庫、および顧客王14が起動していないこと を確認していただき、「インストールを開始する」をクリックしてください。 尚、インストールを中止するには「インストールせずに終了する」をクリックしてく ださい。また、本サービスパックに関する情報をご覧になりたい場合は「情報を見る」 をクリックしてください。
- ②インストールが終了すると以下のような画面が表示され、本サービスパックのインス トールは終了です。販売王14/販売王14 販売・仕入・在庫を起動して、通常どお りご使用ください。

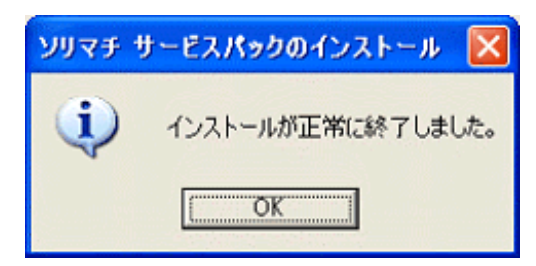

※本サービスパックは「販売王14」「販売王14 販売・仕入・在庫」兼用です。 「販売王14」と「販売王14 販売・仕入・在庫」の両方がインストールされている パソコンでは、一回の操作で両方に本サービスパックがインストールされます。